**Lidar Material Level Detection Sensor**

**R718PE02D**

## **Lidar Material Level Detection Sensor**

# **R718PE02D User Manual**

#### **Copyright© Netvox Technology Co., Ltd.**

This document contains proprietary technical information which is the property of NETVOX Technology. It shall be maintained in strict confidence and shall not be disclosed to other parties, in whole or in part, without written permission of NETVOX Technology. The specifications are subject to change without prior notice.

## **Table of Contents**

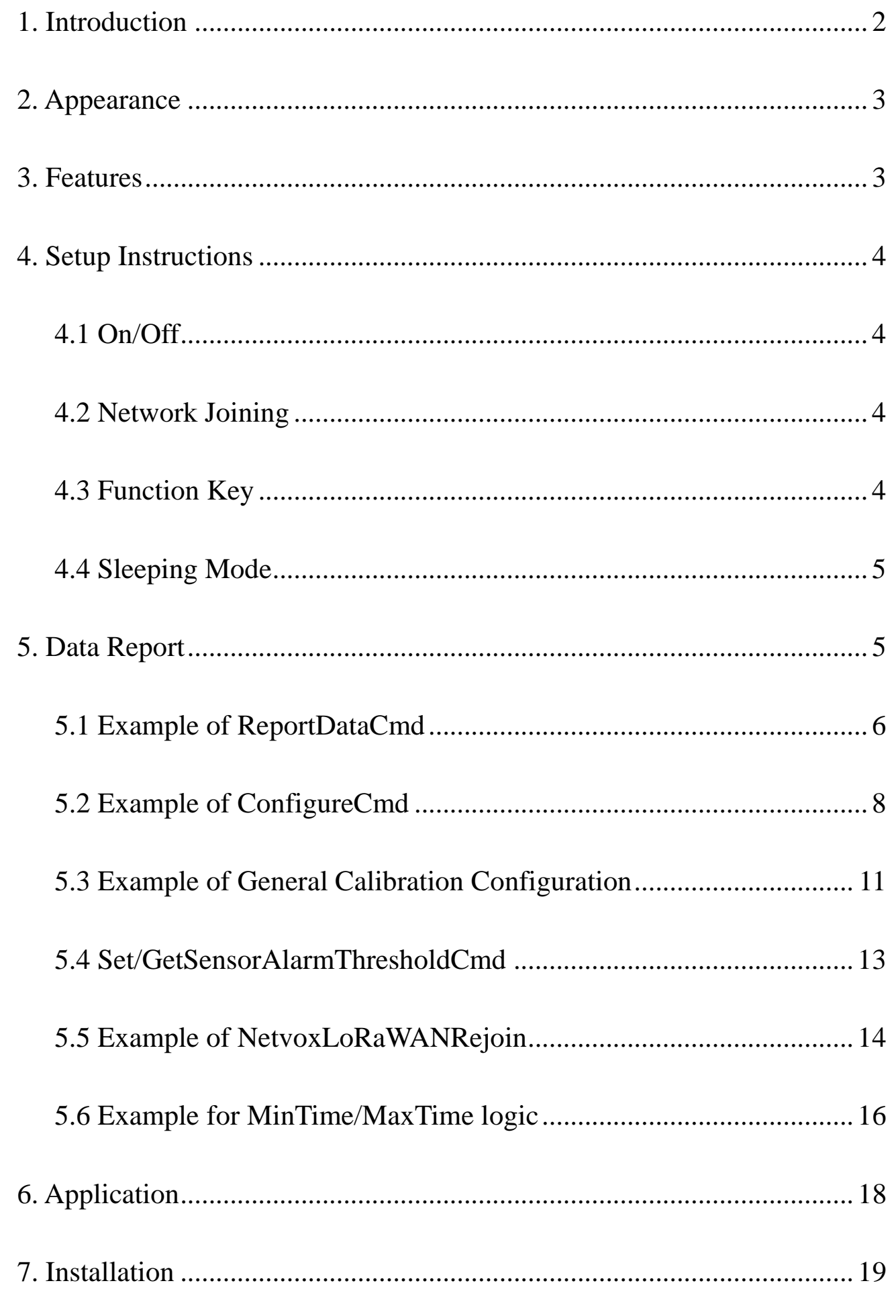

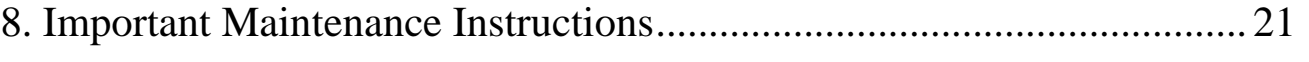

 $\overline{1}$ 

#### <span id="page-2-0"></span>**1. Introduction**

R718PE02D is a wireless communication device for Netvox Class C device based on LoRaWAN open protocol. It is a wireless communication device for the material level detection industry that uses LiDAR radar for single-point ranging. Based on the ToF (Time of Flight) schematic, the R718PE02D provides stable, accurate, and reliable ranging performance by optimizing the optical system and built-in algorithms. It is not easily affected by the surface state of the detected object, and the ranging performance can reach up to 25m. The product is equipped with a unique dust-removal wiper structure. The radar-driven dust-removal wiper can complete the dust removal operation of the optical mirror, so it can maintain the accuracy of distance measurement in an environment with severe dust pollution and dust accumulation. The R718PE02D body and the LiDAR sensor communicate through the UART serial communication and transmit the detected data to other devices for display through the wireless network. It adopts a wireless communication method that conforms to the LoRaTM protocol standard.

#### **LoRa Wireless Technology**

LoRa is a wireless communication technology dedicated to long distance and low power consumption. Compared with other communication methods, LoRa spread spectrum modulation method greatly increases to expand the communication distance. Widely used in long-distance, low-data wireless communications. For example, automatic meter reading, building automation equipment, wireless security systems, and industrial monitoring. The main features include small size, low power consumption, transmission distance, anti-interference ability, and so on.

#### **LoRaWAN**

LoRaWAN uses LoRa technology to define end-to-end standard specifications to ensure interoperability between devices and gateways from different manufacturers.

## <span id="page-3-0"></span>**2. Appearance**

## <span id="page-3-1"></span>**3. Features**

- ⚫ SX1276 wireless communication module
- Powered by 5V DC
- ⚫ IP30 rating
- ⚫ Lidar material level detection with dust removal wiper
- Compatible with LoRaWAN<sup>TM</sup> Class C device
- ⚫ Frequency hopping spread spectrum technology
- ⚫ Configuration parameters can be configured through third-party software platforms, data can be read and alarms can be set via SMS text and email (optional)
- ⚫ Available third-party platforms: Actility/ThingPark, TTN, MyDevices/Cayenne

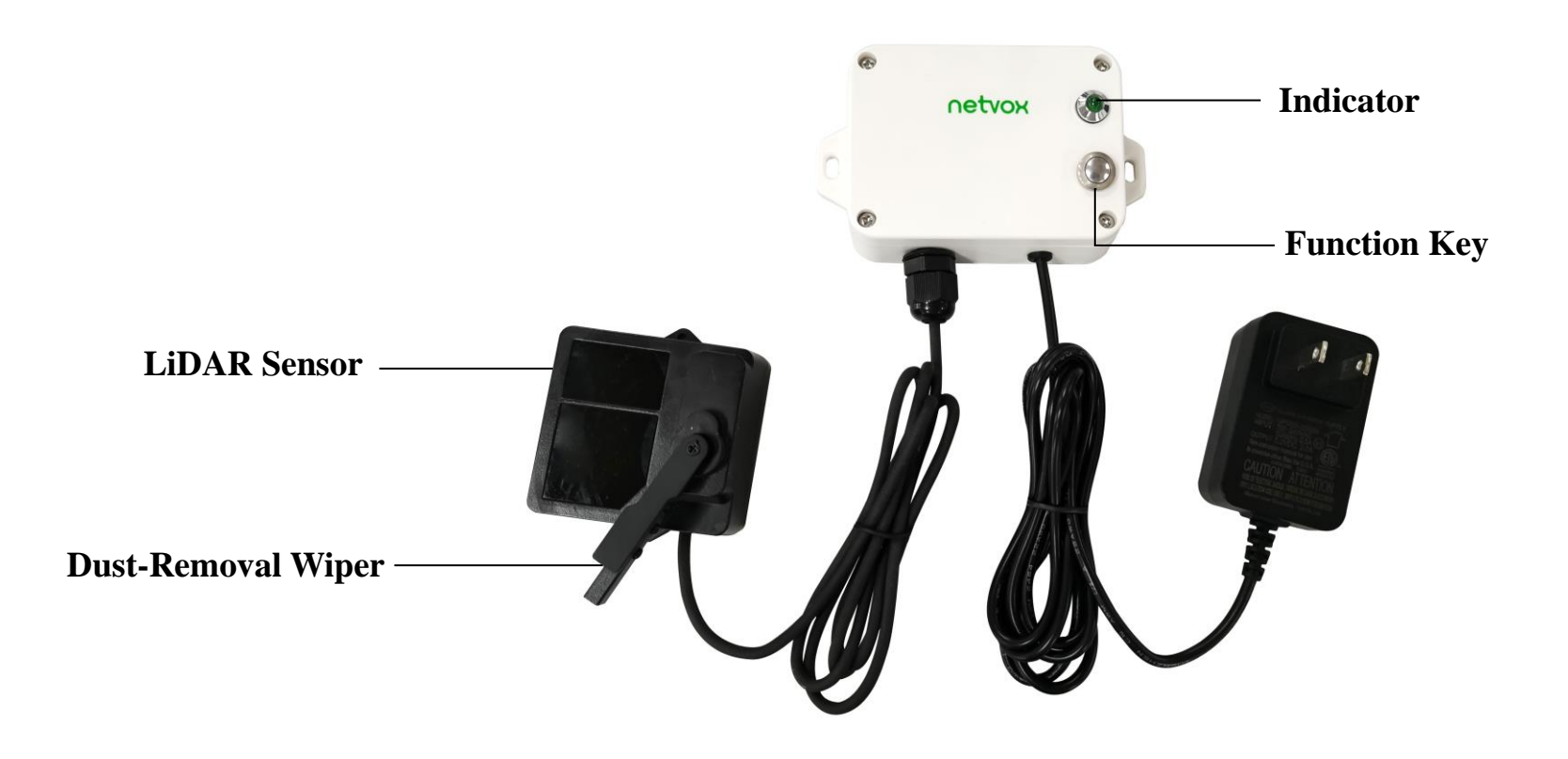

## <span id="page-4-0"></span>**4. Setup Instructions**

## <span id="page-4-1"></span>**4.1 On/Off**

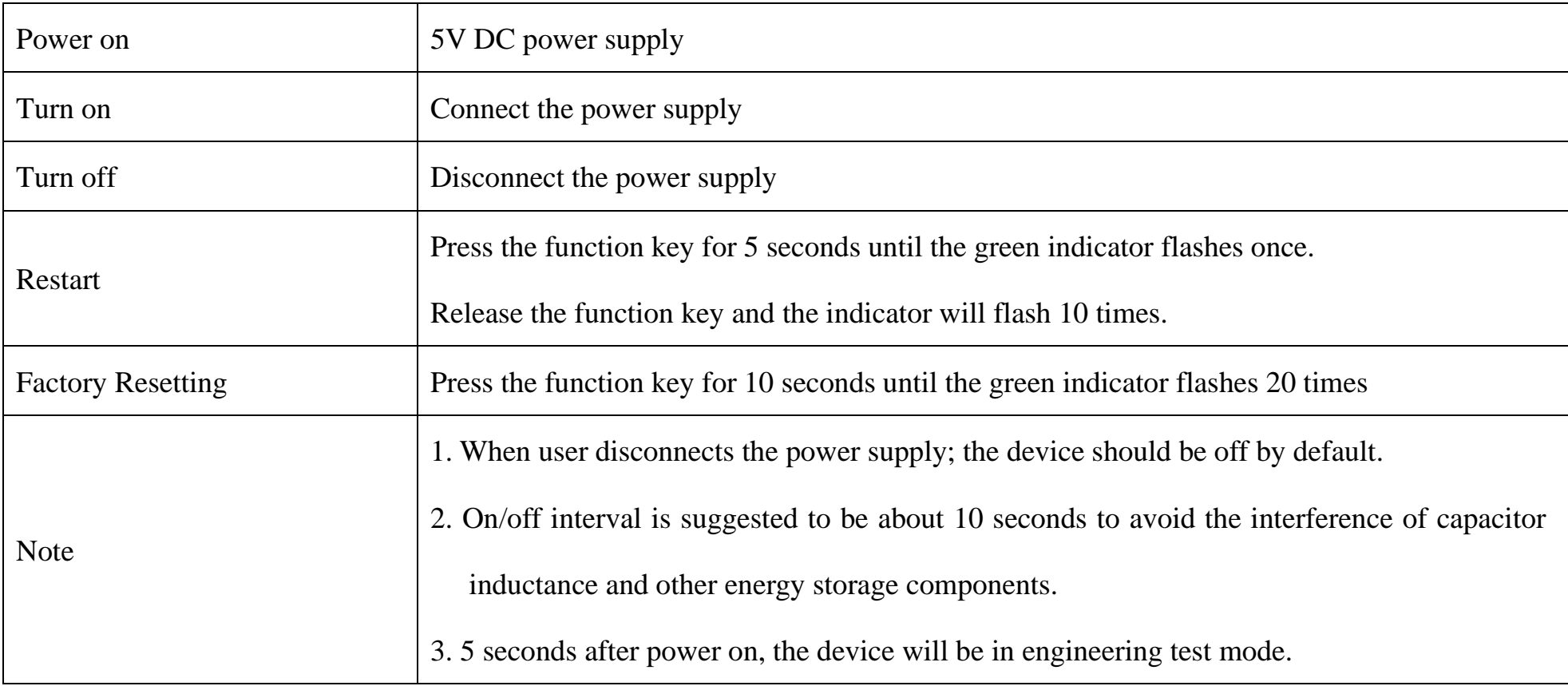

## <span id="page-4-2"></span>**4.2 Network Joining**

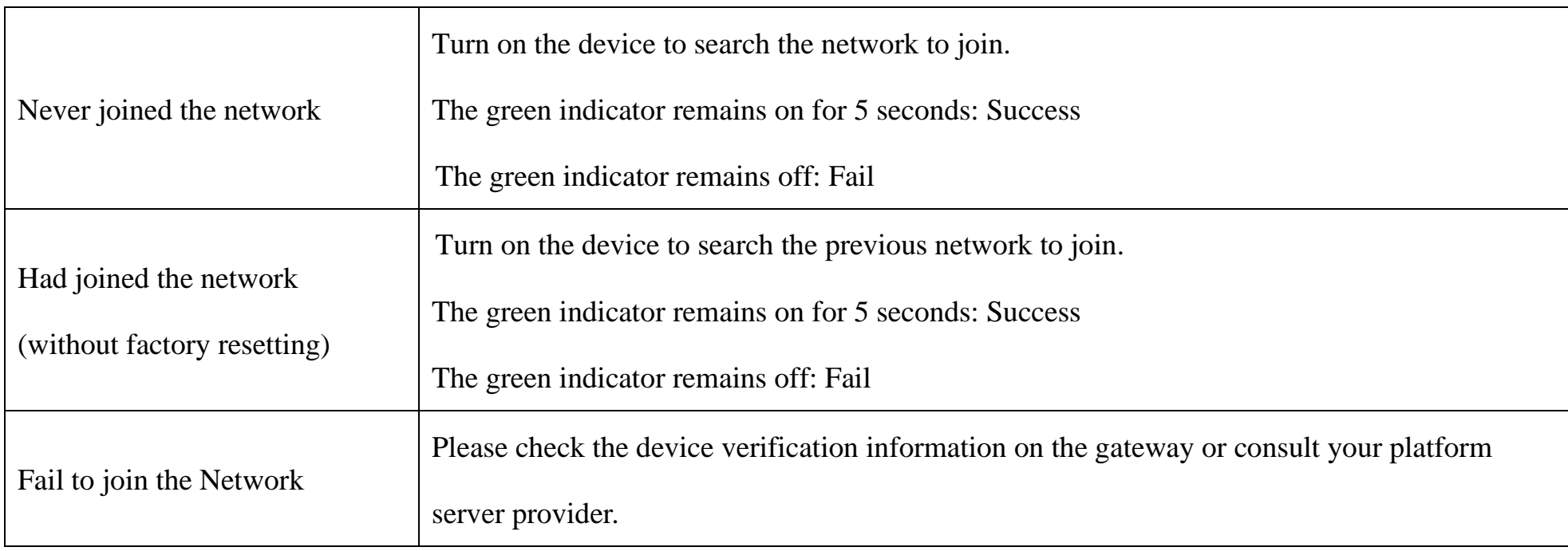

## <span id="page-4-3"></span>**4.3 Function Key**

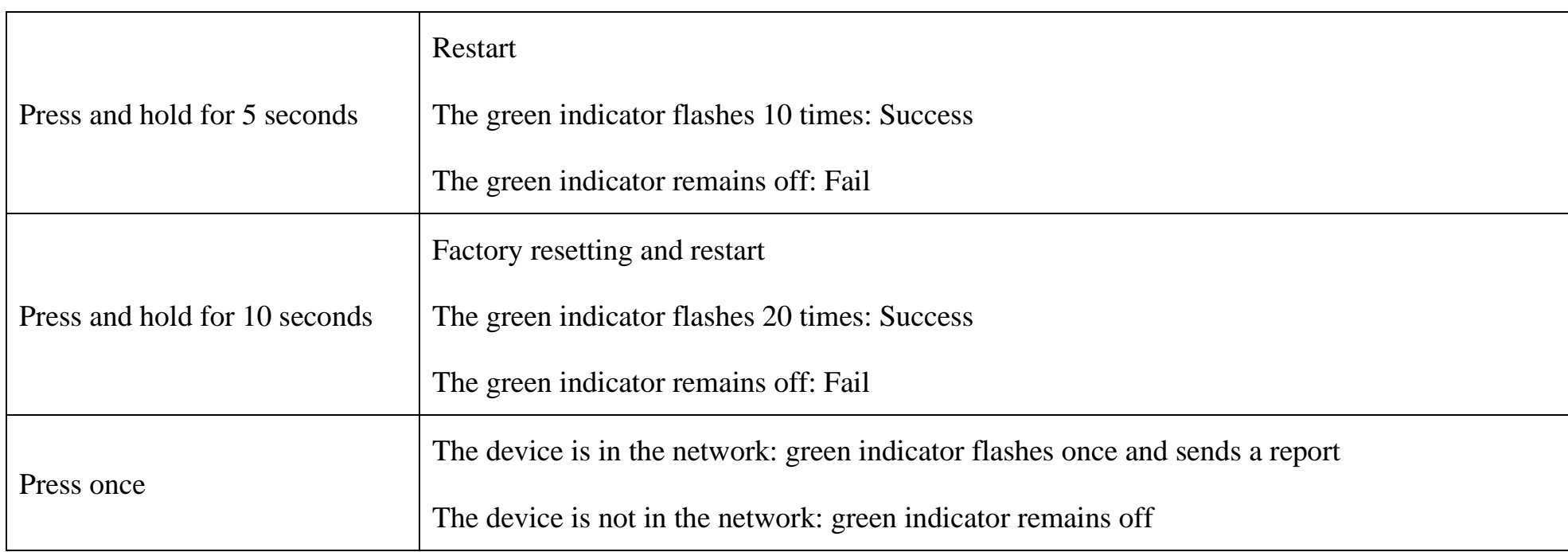

#### <span id="page-5-0"></span>**4.4 Sleeping Mode**

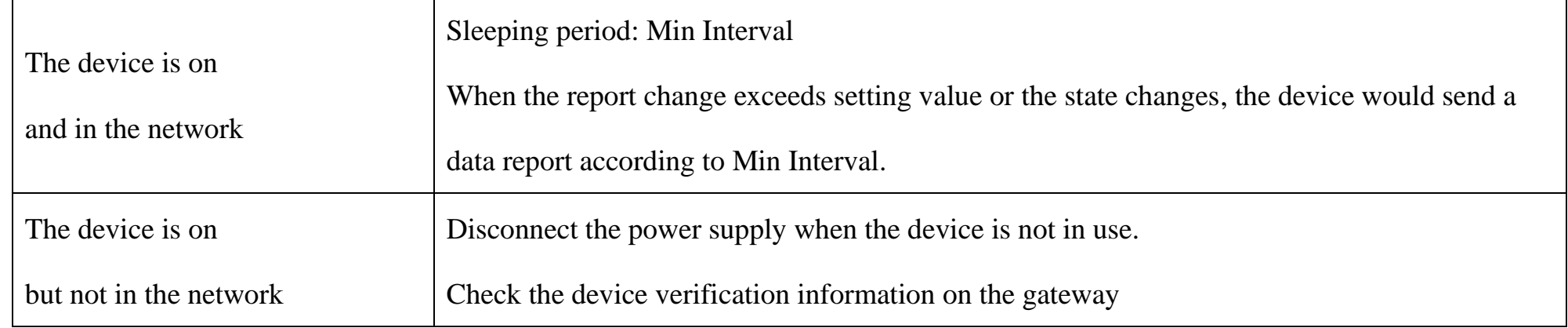

## <span id="page-5-1"></span>**5. Data Report**

After powering on, the device will immediately send a version packet report and an attribute packet report.

The device sends data according to the default configuration before any other configuration.

#### **Default:**

Max Interval =  $0x0384 (900s)$ 

Min Interval  $= 0x0384 (900s)$  (detect the material level and voltage at every Min Interval)

- d. The blind zone distance of the sensor  $\leq 0.1$ m.
- e. Please refer to the Netvox LoRaWAN Application Command and<http://www.netvox.com.cn:8888/cmddoc> for devices' data analysis.

reportchange: [batteryv](file:///D:/Program%20Files/Dict/6.3.69.8341/resultui/frame/javascript:void(0);)oltagechange ---- 0x01 (0.1V)

distancechange ---- 0x012C (300mm)

WiperPeriod =  $0x05A0(1440 \text{ min})$ 

```
WipeCnt = 0x01 (1 time)
```
Note: a. The interval of the data reports might vary due to the firmware.

b. The dust removal wiper will automatically wipe once after powering on.

c. Minimum WiperPeriod =  $0x0001$  (1 min); maximum WipeCnt =  $0x0A$ 

The last configuration would be kept if the device is factory reset.

#### **Tips**

#### **1. Battery Voltage:**

If the battery is equal to 0x00, it means that the device is powered by a DC power supply.

#### **2. Version Packet:**

When Report Type=0x00 is the version packet, such as 01D5000A02202305250000, the firmware version is 2023.05.25.

**3. Data Packet:**

When Report Type=0x01 is the data packet; If the device data exceeds 11 bytes or there are shared data packets, the Report

Type will have different values.

#### <span id="page-6-0"></span>**5.1 Example of ReportDataCmd**

#### FPort: 0x06

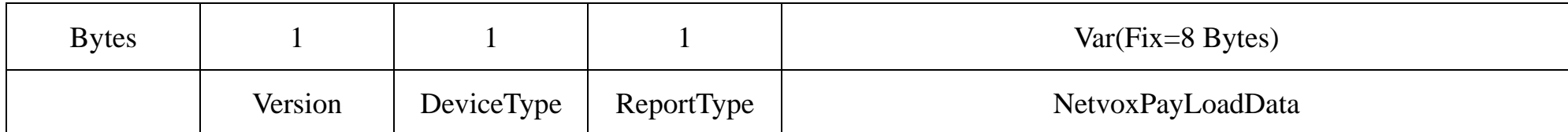

**Version**– 1 Byte –0x01——the Version of NetvoxLoRaWAN Application Command Version

**DeviceType**– 1 Byte – DeviceType of Device

The DeviceType is listed in Netvox LoRaWAN Application DeviceType doc

**ReportType** – 1 Byte –the presentation of the NetvoxPayLoadData, according the DeviceType

**NetvoxPayLoadData**– Var (Fixed =8bytes)

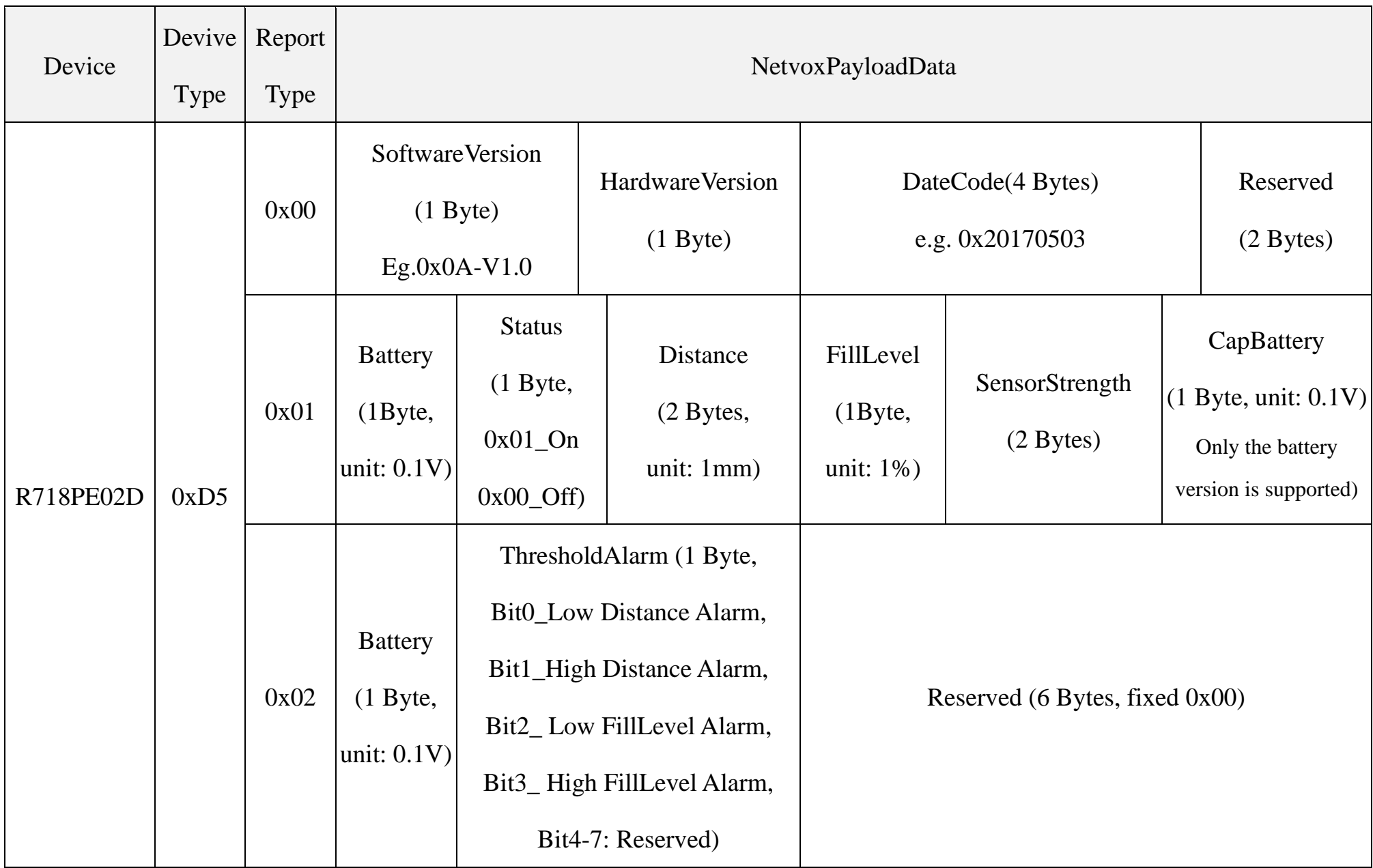

Example of Uplink1: 01D50100000C1226105700 (FillMaxDistance: 5000mm, DeadZoneDistance: 0mm)

1st byte (01): Version

2nd byte (D5): DeviceType  $0xD5 - R718PE02D$ 

3rd byte (01): ReportType

4th byte (00): DC power supply

5th byte  $(00)$ : Status  $-$  OFF

6th-7th byte (0C12): Distance – 3090mm 0C12(Hex) = 3090(Dec), 3090\*1mm = 3090mm

8th byte (26): FillLevel – 38%  $26$ (Hex) = 38 (Dec), 38\*1% = 38%

9th – 10th byte (1057): SensorStrength – 1057(Hex) = 4183 (Dec)

11<sup>th</sup> byte (00): CapBattery – 0V 00(Hex)=0(Dec), 0\*0.1V=0V

### Example of uplink2: 01D5020001000000000000

1st byte (01): Version

2nd byte (D5): DeviceType  $0xD5 - R718PE02D$ 

3rd byte (02): ReportType

4th byte (00): DC power supply

5th byte (01): ThresholdAlarm  $3090$ mm < 4000mm (LowThreshold)  $\frac{\pi}{9000} = 000000001$  (bin)

6th-11<sup>th</sup> byte (000000000000): Reserved  $L_{\text{Bit } 0=1}$ 

## <span id="page-8-0"></span>**5.2 Example of ConfigureCmd**

Fport: 0x07

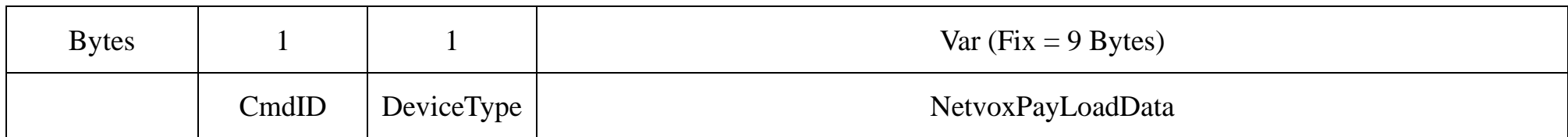

CmdID– 1 byte

DeviceType– 1 byte – Device Type of Device

NetvoxPayLoadData– Var bytes (Max=9bytes)

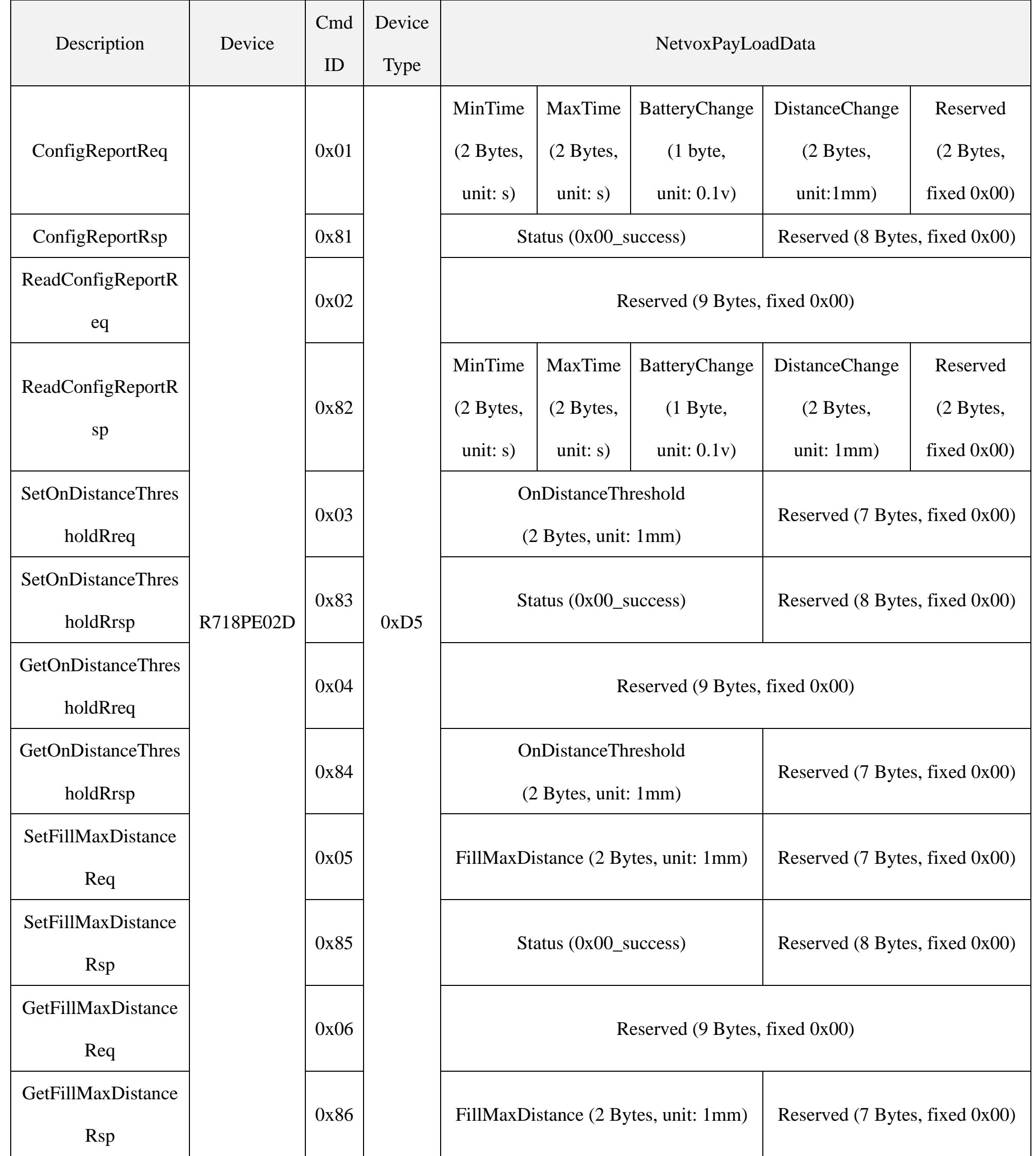

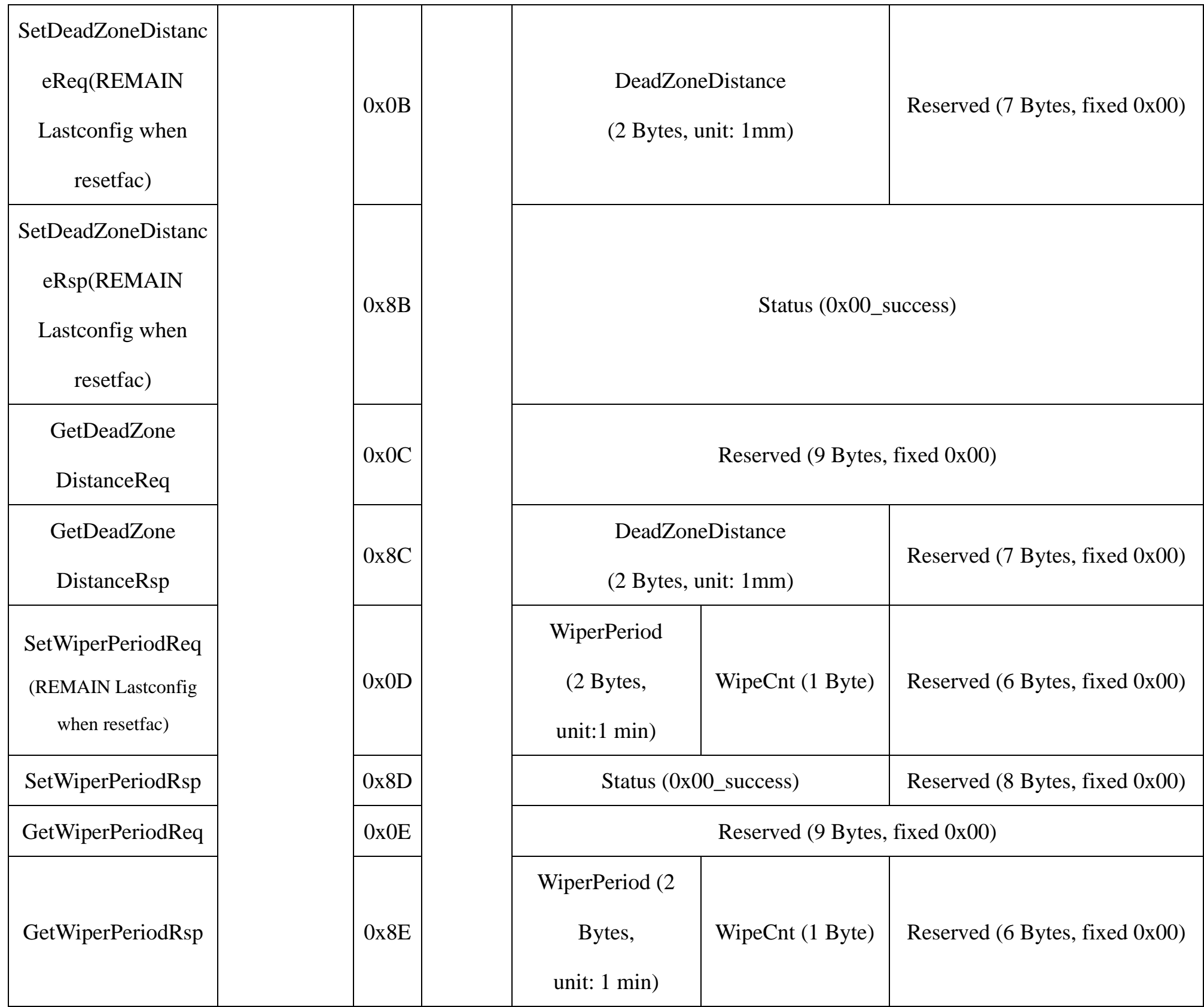

(1) Configure R718PE02D report parameters:

MinTime = 1h (3600s, 0x0E10), MaxTime = 1h (3600s, 0x0E10), BatteryChange = 0V (0x00),

DistanceChange = 500mm (0x01F4)

Downlink: 01D50E100E100001F40000

Response: 81D5000000000000000000 (configuration success)

81D5010000000000000000 (configuration failure)

### (2) Read Configuration:

#### Downlink: 02D5000000000000000000

Response: 82D50E100E100001F40000 (device current parameter)

(3) Configure R718PE02D report parameter:

FillMaxDistance = 5000mm (0x1388)

Downlink: 05D5138800000000000000

Response: 85D5000000000000000000

(4) Read device parameter:

FillMaxDistance = 5000mm (0x1388)

Downlink: 06D5000000000000000000

Response: 86D5138800000000000000

- (5) SetDeadZoneDistance: //When restoring factory settings, the last set value will be retained. Downlink: 0BD50064000000000000000000 // Set the device detection dead zone distance to 100mm (0x64). Response: 8BD5000000000000000000
- (6) GetDeadZoneDistance:

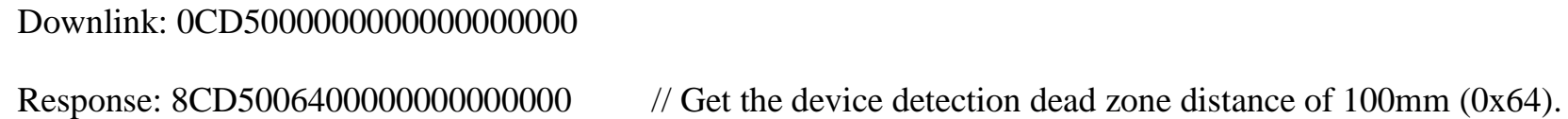

(7) SetWiperPeriodReq:

WiperPeriod= 4 hours (0x00F0); WipeCnt = 1 time  $(0x01)$ 

Downlink: 0DD500F001000000000000

Response: 8DD5000000000000000000 (configuration success)

8DD5010000000000000000 (configuration failure)

(8) GetWiperPeriodReq:

Downlink: 0ED5000000000000000000

Response: 8ED500F001000000000000

## <span id="page-11-0"></span>**5.3 Example of General Calibration Configuration**

#### FPort: 0x0E

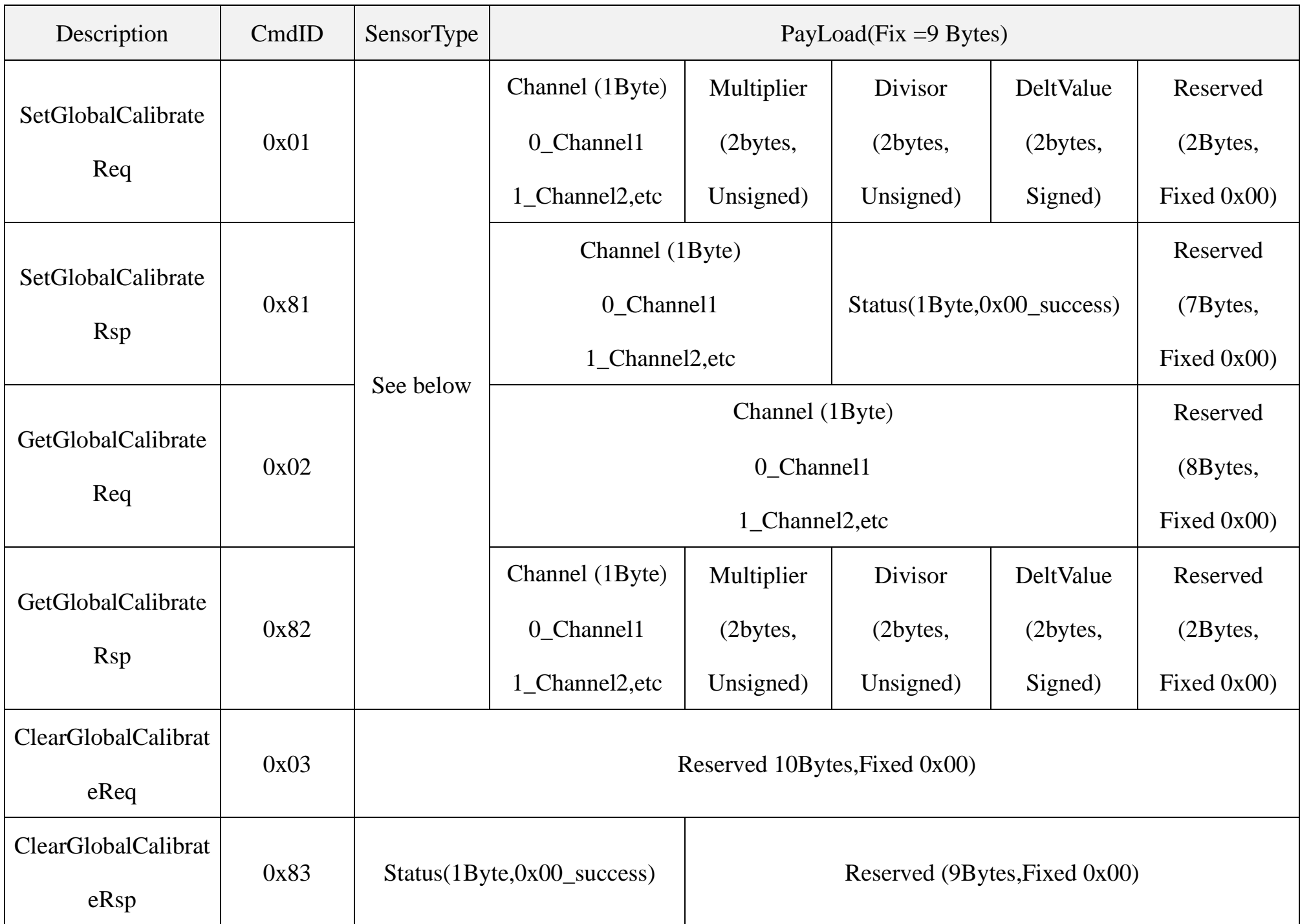

SensorType =  $0x36$  Channel =  $0x00$  // The distance sensor channel fixed value of the device is 00

(When restoring factory settings, the last set value will be retained.)

Multiplier  $=0x0001$  Divisor = 0x0001 DeltValue = 0x0064

Assuming that the original value of the uploaded Distance is 1000mm, and the calibration is increased by 100mm, the uploaded value is 1100mm.

(1) SetGlobalCalibrateReq:

Downlink: 0136000001000100640000

Response: 8136000000000000000000

(2) GetGlobalCalibrateReq:

Downlink: 0236000000000000000000

Response: 8236000001000100640000

Assuming that the original value of the uploaded Distance is 1000mm, and the calibration is reduced by 100mm, the uploaded value is 900mm.

(3) SetGlobalCalibrateReq: Calibration reduced by 100mm, Multiplier =0x0001, Divisor = 0x0001, DeltValue = 0xFF9C

Downlink: 01360000010001FF9C0000

Response: 8136000000000000000000

(4) GetGlobalCalibrateReq:

Downlink: 0236000000000000000000

- Response: 82360000010001FF9C0000
- (5) Clear the calibration value: The uploaded value is back to 1000mm.

ClearGlobalCalibrateReq:

Downlink: 0300000000000000000000

Response: 8300000000000000000000

## <span id="page-13-0"></span>**5.4 Set/GetSensorAlarmThresholdCmd**

#### Fport:0x10

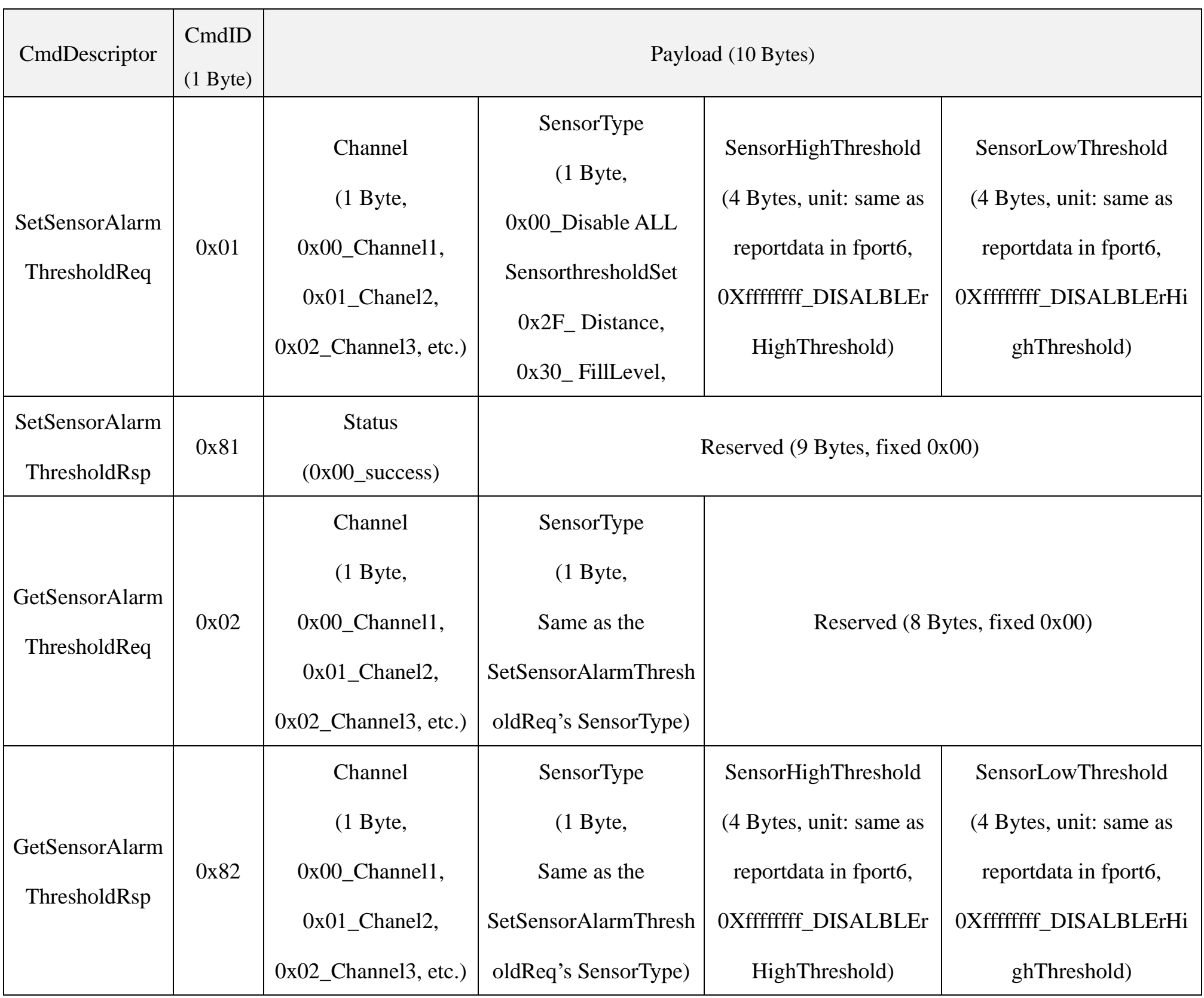

Channel - 1 byte; 0x00\_Distance

0x01\_FillLevel // When restoring factory settings, the last set value will be retained.

(1) SetSensorAlarmThresholdReq: (Set the Distance high threshold to 5m and the low threshold to 4m)

Downlink: 01002F0000138800000FA0 //1388Hex = 5000Dec, 5000\*0.001m = 5m; FA0Hex = 4000Dec 4000\*0.001m = 4m

Response: 8100000000000000000000

#### (2) GetSensorAlarmThresholdReq:

Downlink: 02002F0000000000000000

Response: 82002F0000138800000FA0

(3) Clear all sensor thresholds. (Configure the Sensor Type to 0)

Downlink: 0100000000000000000000

Response: 8100000000000000000000

## <span id="page-14-0"></span>**5.5 Example of NetvoxLoRaWANRejoin**

(NetvoxLoRaWANRejoin command is to check if the device is still in the network. If the device is disconnected, it will automatically rejoin back to the network.)

#### Fport: 0x20

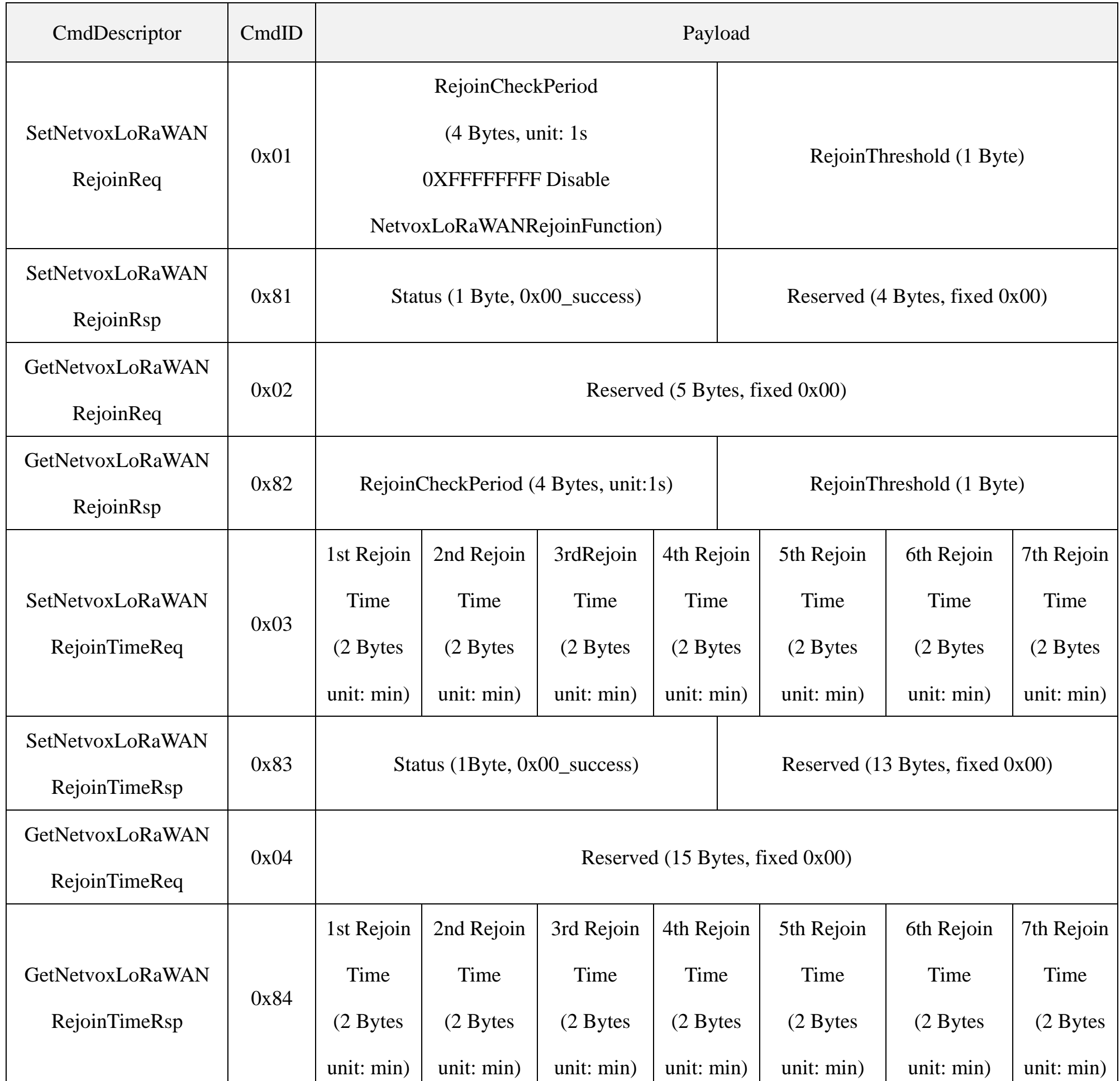

#### (1) Configure parameters

RejoinCheckPeriod =  $0x00000E10$  (60 min); RejoinThreshold =  $0x03$  (3 times)

Downlink: 0100000E1003

Response: 810000000000 (configuration succeed)

810100000000 (configuration fail)

#### (2) Read configuration

Downlink: 020000000000

Response: 8200000E1003

#### (3) SetNetvoxLoRaWANRejoinTimeReq

1st Rejoin Time = 1 min; 2nd Rejoin Time = 2 mins; 3rd Rejoin Time = 3 mins; 4th Rejoin Time = 4 mins; 5th Rejoin Time = 5 mins; 6th Rejoin Time =6 mins; 7th Rejoin Time = 7 mins

Downlink: 030001000200030004000500060007

- b. The last configuration would be kept as user reset the device back to the factory setting.
- c. Default setting: RejoinCheckPeriod =  $2$  (hr) and RejoinThreshold =  $3$  (times)

1<sup>st</sup> Rejoin Time = 2 mins; 2<sup>nd</sup> Rejoin Time = 2 mins; 3<sup>rd</sup> Rejoin Time = 3 mins; 4<sup>th</sup> Rejoin Time = 4 mins;

 $5<sup>th</sup>$  Rejoin Time = 60 mins;  $6<sup>th</sup>$  Rejoin Time = 360 mins;  $7<sup>th</sup>$  Rejoin Time = 1440 mins

Response: 830000000000000000000000000000 (configuration succeed)

#### 830100000000000000000000000000 (configuration fail)

#### (4) GetNetvoxLoRaWANRejoinTimeRsp

Downlink: 040000000000000000000000000000

Response: 840001000200030004000500060007

Note: a. Set RejoinCheckThreshold as 0xFFFFFFFF to stop the device from rejoining the network.

#### <span id="page-16-0"></span>**5.6 Example for MinTime/MaxTime logic**

Example#1 based on MinTime = 1 Hour, MaxTime= 1 Hour, Reportable Change i.e. BatteryVoltageChange=0.1V

Note: MaxTime = MinTime. Data will only be reported according to MaxTime (MinTime) duration regardless BatteryVoltageChange

value.

Example#2 based on MinTime = 15 Minutes, MaxTime= 1 Hour, Reportable Change i.e. BatteryVoltageChange= 0.1V.

Example#3 based on MinTime = 15 Minutes, MaxTime= 1 Hour, Reportable Change i.e. BatteryVoltageChange= 0.1V.

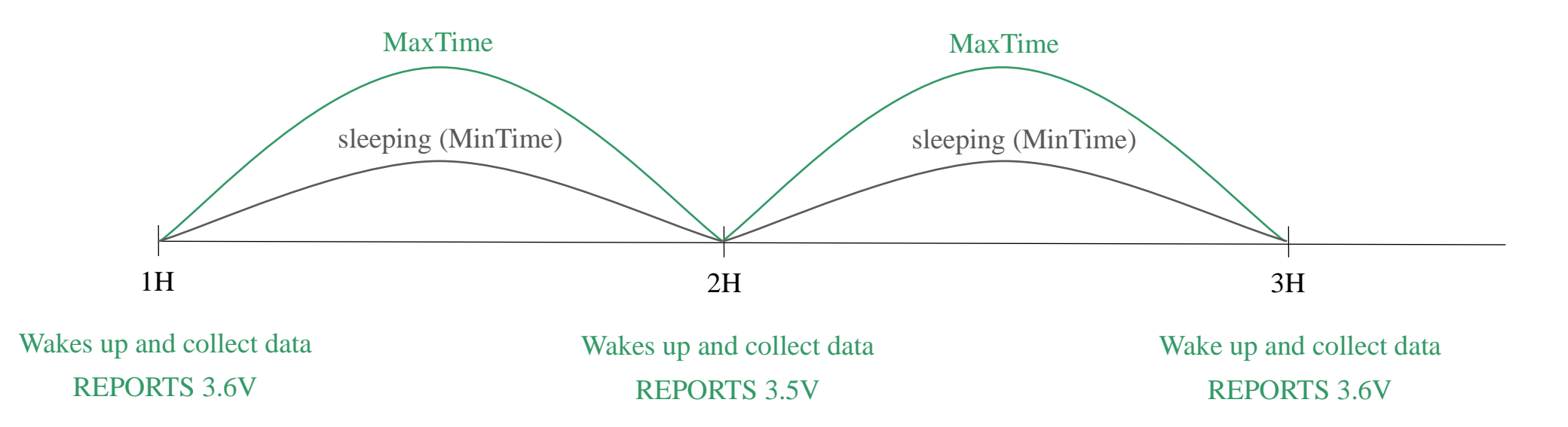

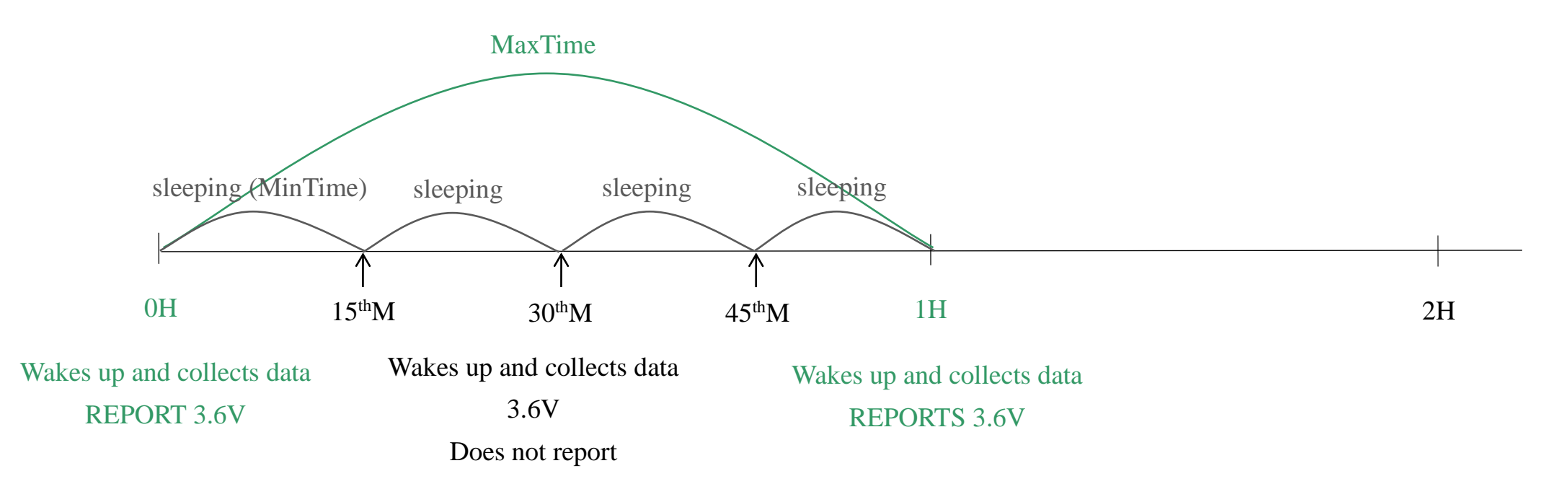

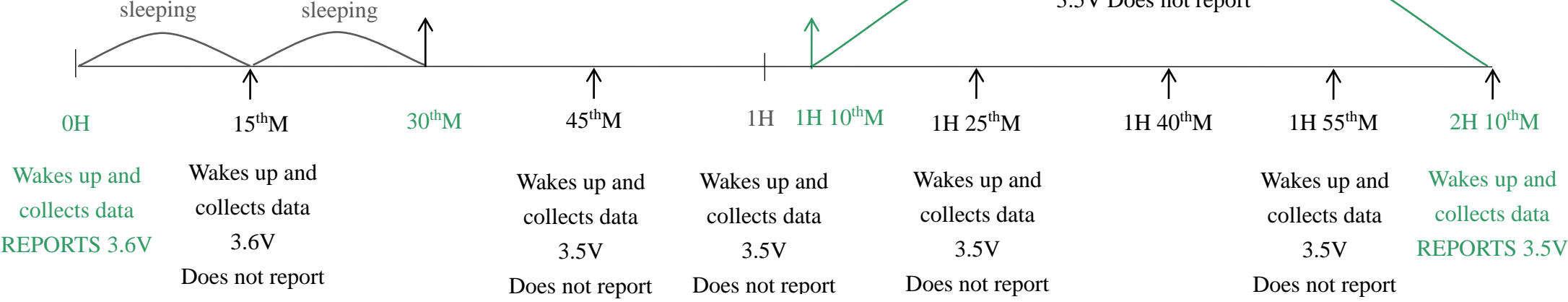

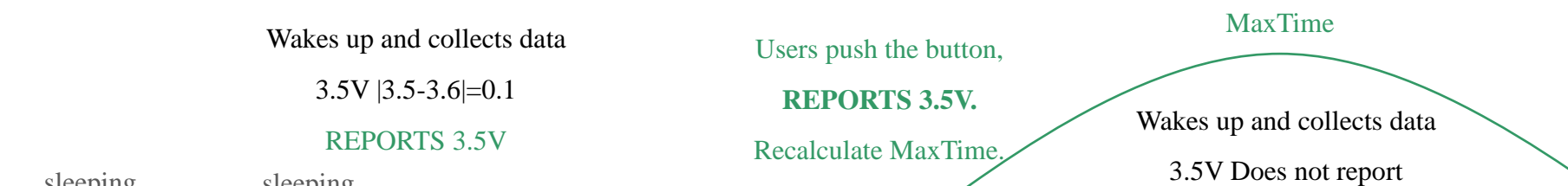

#### Notes:

- (1) The device only wakes up and performs data sampling according to MinTime Interval. When it is sleeping, it does not collect data.
- (2) The data collected is compared with the last data reported. If the data variation is greater than the ReportableChange value, the device reports according to MinTime interval. If the data variation is not greater than the last data reported, the device reports according to MaxTime interval.
- (3) We do not recommend to set the MinTime Interval value too low. If the MinTime Interval is too low, the device wakes up frequently and the battery will be drained soon.
- (4) Whenever the device sends a report, no matter resulting from data variation, button pushed or MaxTime interval, another cycle of MinTime/MaxTime calculation is started.

## <span id="page-18-0"></span>**6. Application**

In the case of detecting the material level of the barn, the device is installed on the top of the barn, and the device is powered on after fixing. The device collects the distance between the material level and the sensor and the percentage of the material level in the barn at regular intervals.

H: The height of the barn (this value can be set with the payload command; the "fillmaxdistance" in payload means H)

- D: The distance between the device and the material (this value is "distance" in uplinks)
- L: The material level (this value can be calculated by the "distance" in uplink and "fillmaxdistance" in payload)

Calculation:  $L = fillmaxdistance - distance$ 

d: The DeadZoneDeistance set by the device (the distance that cannot be detected by the actual device)

**FillLevel**: The percentage of the material level in the barn. (Status  $= 0$ )

The value of the total height of the barn can be set through commands according to the specific scene.

#### **Illustration 1** Illustration 2

FillLevel =  $((H - D) / H) * 100\%$  FillLevel =  $((H - D) / H-d) * 100\%$ 

Note:

The ranging range of the device is:

90% reflectivity, 0Klux 0.1m~25m; 10% reflectivity, 0Klux 0.1m~12m;

90% reflectivity, 100Klux 0.1m~25m; 10% reflectivity, 100Klux 0.1m~12m

The calculate method of material level percentage of

DeadZoneDistance can be set.

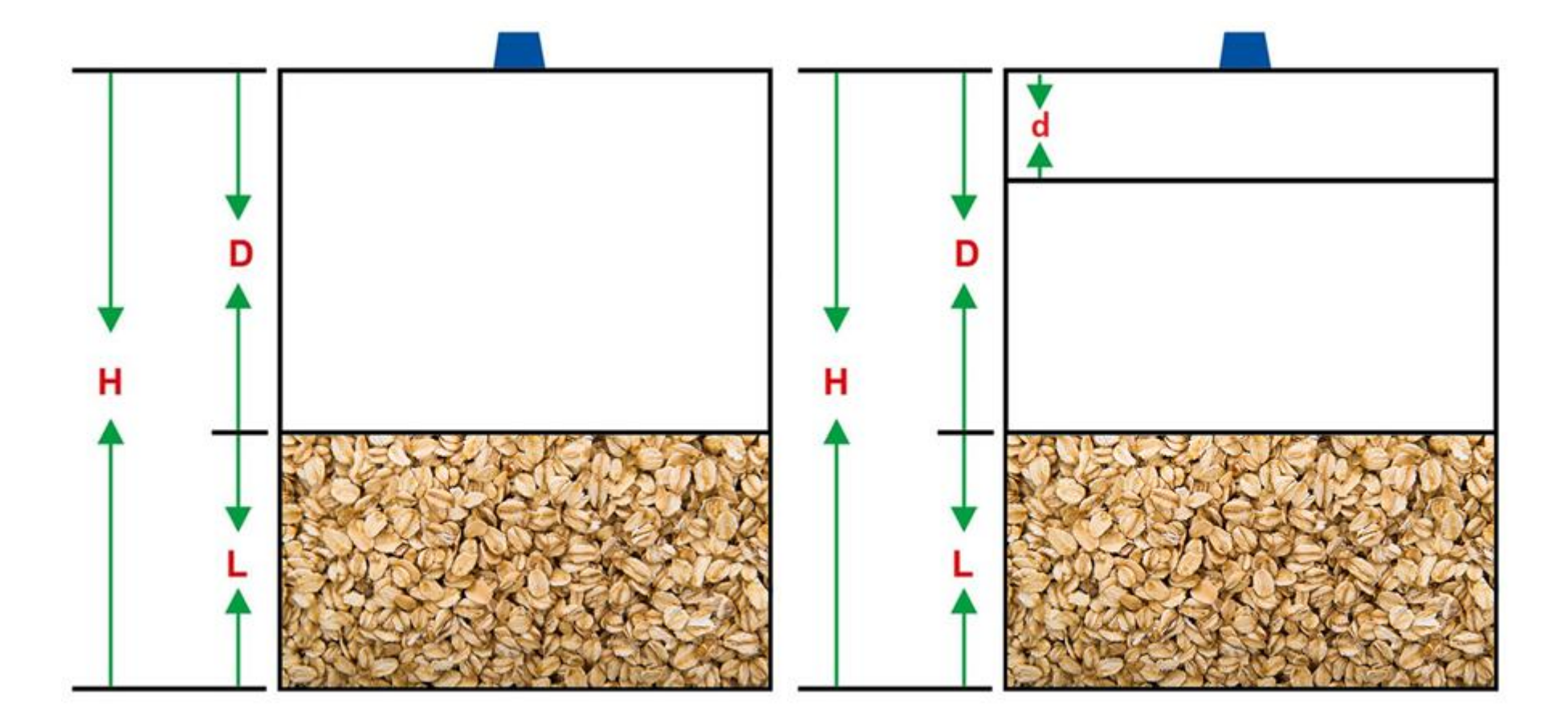

## <span id="page-19-0"></span>**7. Installation**

#### **Precautions for sensor:**

A. When installing the sensor, it is recommended to use M2.5 round head Phillips screws for installation.

Please remove the protective film of the optical lens before use. The lens of front panel of LiDAR cannot be covered. Please keep it clean. The surface of optical lens is the ranging zero of LiDAR.

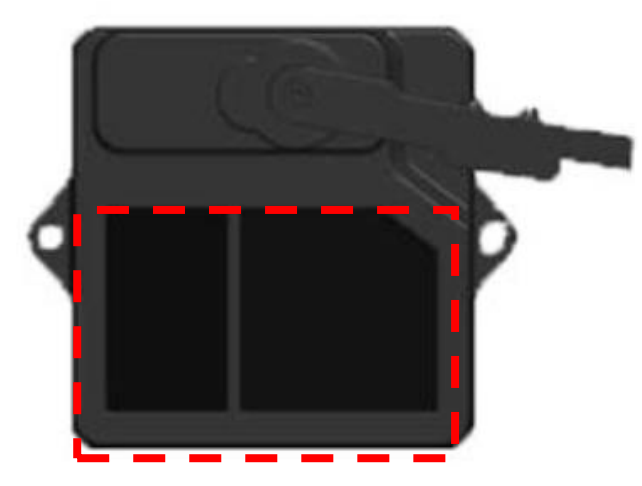

B. The detection angle of the sensor is 3°. At different distances, the size of light spot, namely the edge length of the detection range, is different.

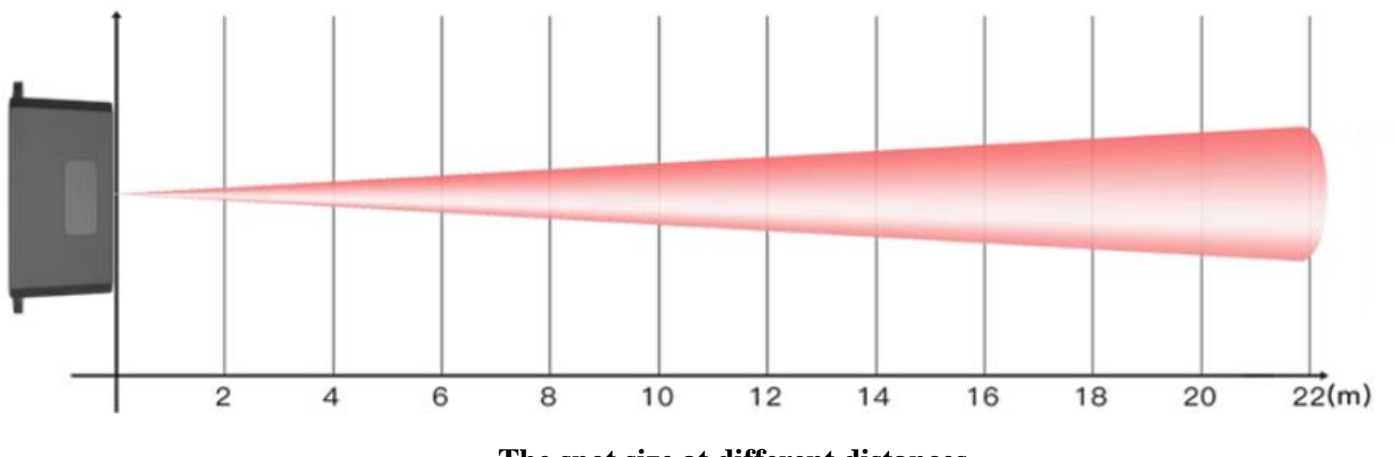

**The spot size at different distances**

C. Side length of the detection range at different distances (the detection range is a square)

| Distance (m)   | ∼  | ັ  |                         | ັ  |                | −                        |    |    | 10        | $\overline{\phantom{0}}$<br>* → | 20  | $\cap$<br>ے پے |
|----------------|----|----|-------------------------|----|----------------|--------------------------|----|----|-----------|---------------------------------|-----|----------------|
| Spot Size (cm) | 10 | 10 | $\bigcap$ 1<br>$\sim$ 1 | 26 | $\sim$ 1<br>JІ | $\mathbin{\lnot}$<br>، ب | 42 | 47 | 50<br>ے ر | 79                              | 105 | 115            |

#### **Spot Size at Different Distances**

Note: The side length of the detected target object should be greater than the side length of the detection range of the sensor. When the side length of the detected object is smaller than the side length of the detection range, the effective range of the radar will be reduced.

When detecting a slope, the sensor can be placed in the middle of the slope.

#### D. Maintenance and Cleaning

- ⚫ Before/after turning on the device, please check the exposed window mirror and check whether the optical components are dirty, if dirty, please clean it in time.
- ⚫ The optical components should be cleaned regularly because the device will be placed and operated in a harsh environment.
- ⚫ Before cleaning, please turn off the device first, and use a soft cloth to gently wipe the window in the same direction,

avoiding repeated wiping back and forth, which may cause damage to the window mirror.

- ⚫ Do not use alcohol to clean the window mirror as it may be damaged.
- ⚫ Do not disassemble the dust-removal wiper, which may easily cause device failure.
- ⚫ When the steering gear shaft is blocked by dust, the steering gear may be damaged due to increased resistance. It is recommended to clean the shaft regularly.

#### E. Storage of Sensor

- ⚫ The sensor shall be stored in an environment without exposure to corrosive gas or exceeding the storage temperature range  $(-30^{\circ}$ C to 80°C) and humidity ( $\leq 60\%$ ).
- ⚫ Before storing the sensor, all switches and dust covers should be plugged or closed.
- ⚫ The device should be tested before operation if it has been stored for over 3 months.
- ⚫ Installation, connection, or maintenance without following the instructions could cause the malfunction of the device.

#### F. Reflectivity

- ⚫ Detecting transparent objects like water would cause incorrect results.
- ⚫ Detecting dark objects requires a closer distance, but the accuracy remains the same. The reflectivity of different dark objects is as follows:

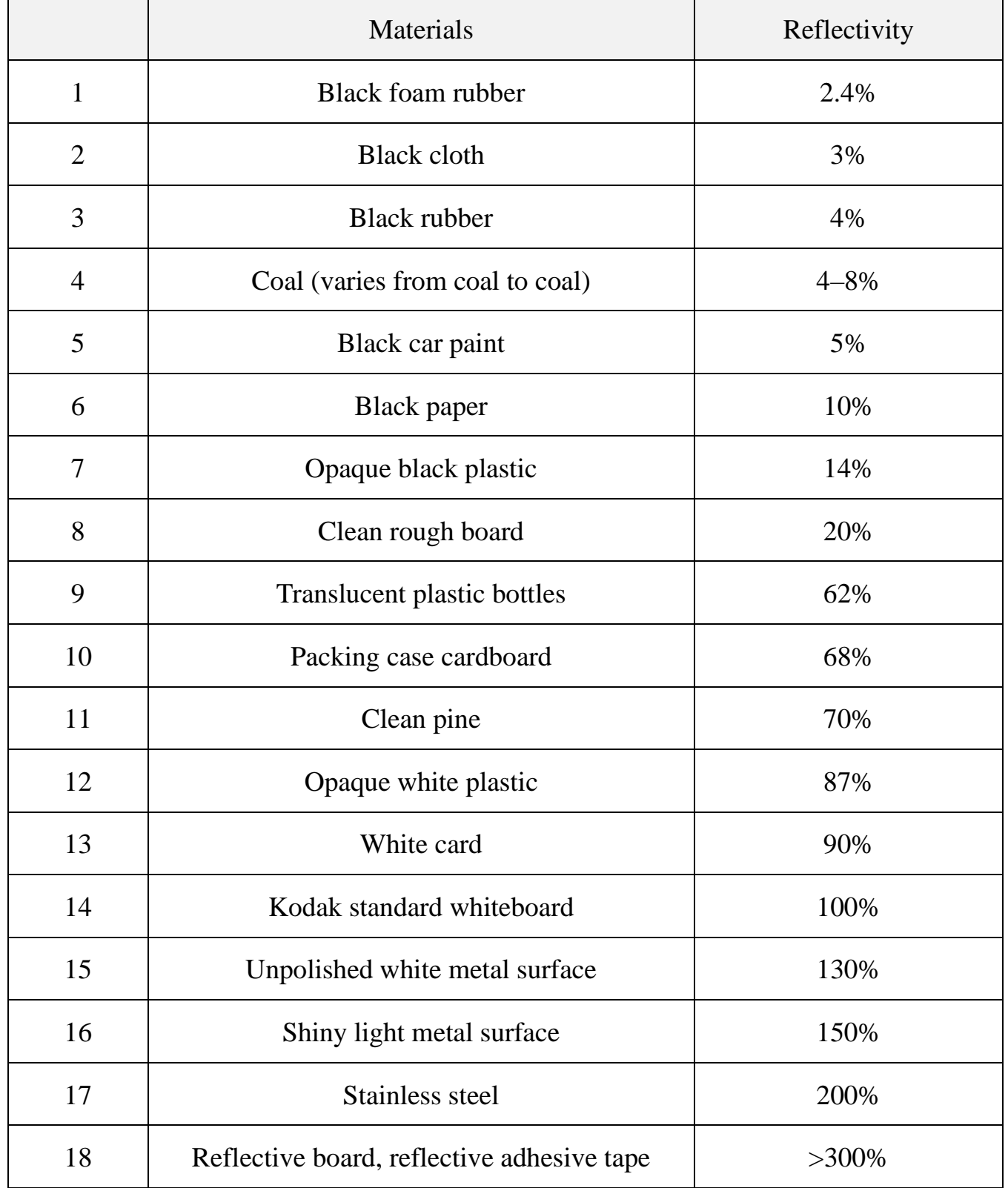

## <span id="page-21-0"></span>**8. Important Maintenance Instructions**

Kindly pay attention to the following to achieve the best maintenance of the product:

- Do not use or store the device in a dusty or dirty environment. It might damage its detachable parts and electronic components.
- Do not store the device under extremely hot conditions. High temperatures can shorten the life of electronic devices, destroy batteries, and deform or melt some plastic parts.
- Do not store the device in places that are too cold. Otherwise, when the temperature rises, moisture that forms inside the device will damage the board.
- Do not throw, knock, or shake the device. Rough handling of equipment can destroy internal circuit boards and delicate structures.
- Do not clean the device with strong chemicals, detergents, or strong detergents.
- Do not apply the device with paint. Smudges might block the device and affect the operation.
- Do not throw the battery into the fire, or the battery will explode. Damaged batteries may also explode.

All of the above applies to your device, battery, and accessories. If any device is not operating properly, please take it to the nearest authorized service facility for repair.